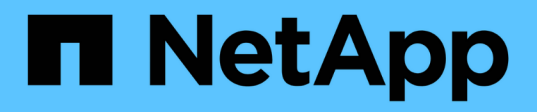

# **stop ...** SANtricity commands

NetApp March 22, 2024

This PDF was generated from https://docs.netapp.com/us-en/e-series-cli/commands-a-z/stopasyncmirrorgroup-rolechange.html on March 22, 2024. Always check docs.netapp.com for the latest.

# **Table of Contents**

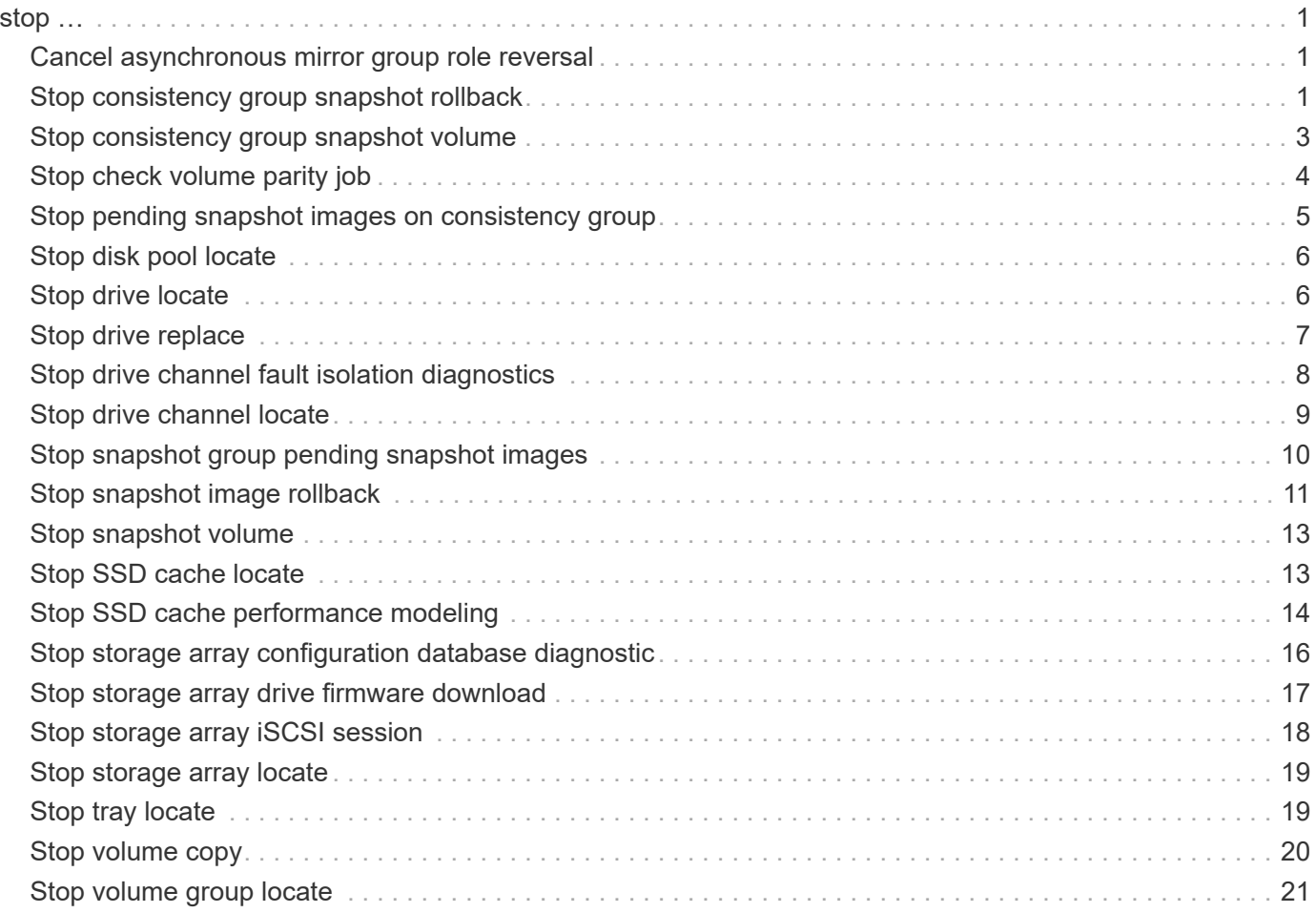

# <span id="page-2-0"></span>**stop …**

## <span id="page-2-1"></span>**Cancel asynchronous mirror group role reversal**

The stop asyncMirrorGroup rolechange command cancels a pending role reversal operation between asynchronous mirror groups.

### **Supported Arrays**

This command applies to any individual storage array, including the E2700, E5600, E2800, E5700, EF600, and EF300 arrays, as long as all SMcli packages are installed.

#### **Roles**

To execute this command on an E2800, E5700, EF600, or EF300 storage array, you must have the Storage Admin role.

#### **Syntax**

stop asyncMirrorGroup [*asyncMirrorGroupName*] rolechange

#### **Parameter**

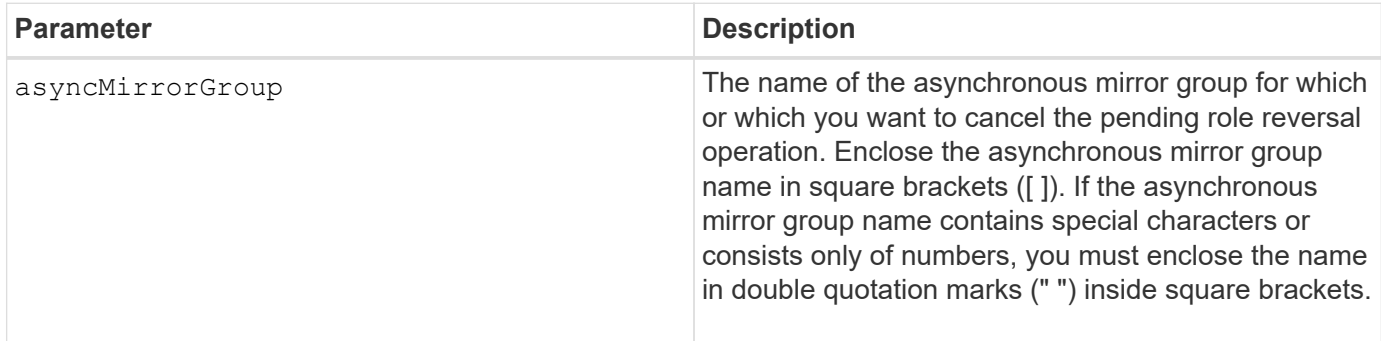

#### **Minimum firmware level**

7.84

11.80 adds EF600 and EF300 array support

### <span id="page-2-2"></span>**Stop consistency group snapshot rollback**

The stop cgSnapImage rollback command stops a rollback operation to member base volumes in a snapshot consistency group.

#### **Supported Arrays**

This command applies to any individual storage array, including the E2700, E5600, E2800, E5700, EF600 and

EF300 arrays, as long as all SMcli packages are installed.

#### **Roles**

To execute this command on an E2800, E5700, EF600, or EF300 storage array, you must have the Storage Admin role.

#### **Context**

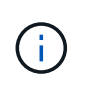

Canceling a consistency group snapshot rollback operation leaves the base volume in an indeterminate state with potentially invalid or inconsistent data. The related consistency group snapshot volume becomes disabled and unusable.

#### **Syntax**

```
stop cgSnapImage["snapCGID:imageID"] rollback
memberVolumeSet ("memberVolumeName1" ... "memberVolumeNamen")
```
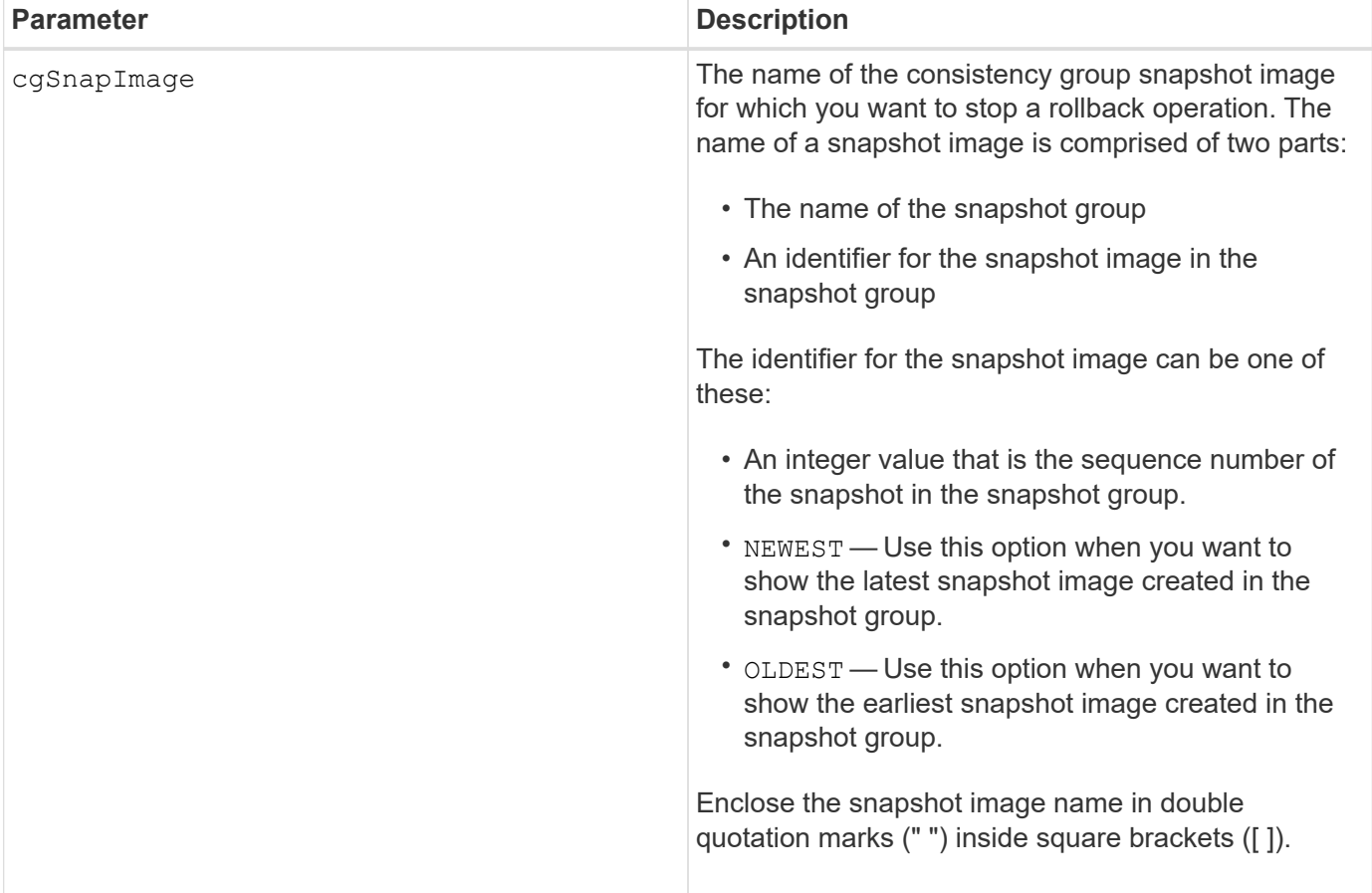

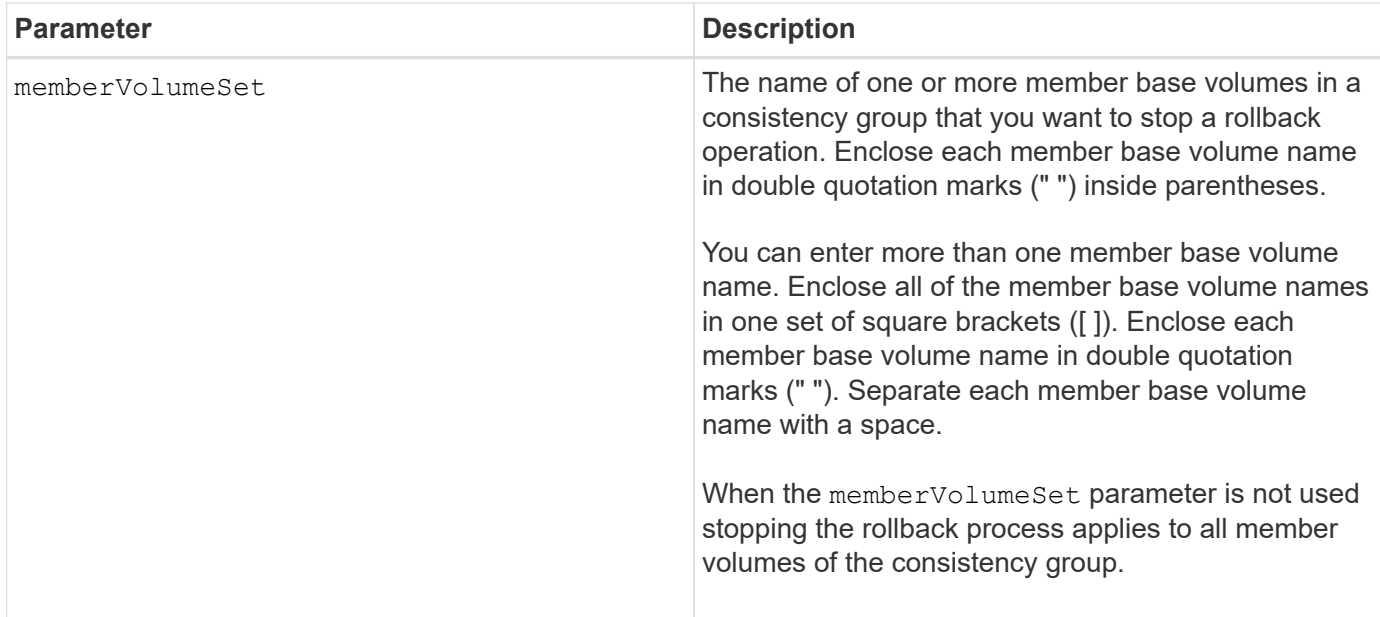

#### **Notes**

The name of a snapshot image has two parts separated by a colon (:):

- The identifier of the snapshot group
- The identifier of the snapshot image

For example, if you want to stop a roll back operation for the newest snapshot image in an entire consistency group that has the name CG1, you would use this command:

```
stop cgSnapImage ["CG1:newest"] rollback;
```
To stop a roll back operation for the snapshot image 12345 for base volume members memVol1, memVol2, and memVol3 in a consistency group that has the name CG2, you would use this command:

```
stop cgSnapImage ["CG2:12345"] rollback memberVolumeset=("memVol1 memVol2
memVol3"):
```
#### **Minimum firmware level**

7.83

### <span id="page-4-0"></span>**Stop consistency group snapshot volume**

The stop cgSnapVolume command stops the copy-on-write operation for creating a consistency group snapshot volume.

#### **Supported Arrays**

This command applies to any individual storage array, including the E2700, E5600, E2800, E5700, EF600 and EF300 arrays, as long as all SMcli packages are installed.

#### **Roles**

To execute this command on an E2800, E5700, EF600, or EF300 storage array, you must have the Storage Admin role.

#### **Context**

To restart the copy-on-write operation use the resume cgSnapVolume command.

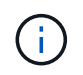

This command does not delete a consistency group snapshot volume. To delete a consistency group snapshot volume use the delete cgSnapVolume command.

#### **Syntax**

stop cgSnapVolume [*snapVolumeName*]

#### **Parameter**

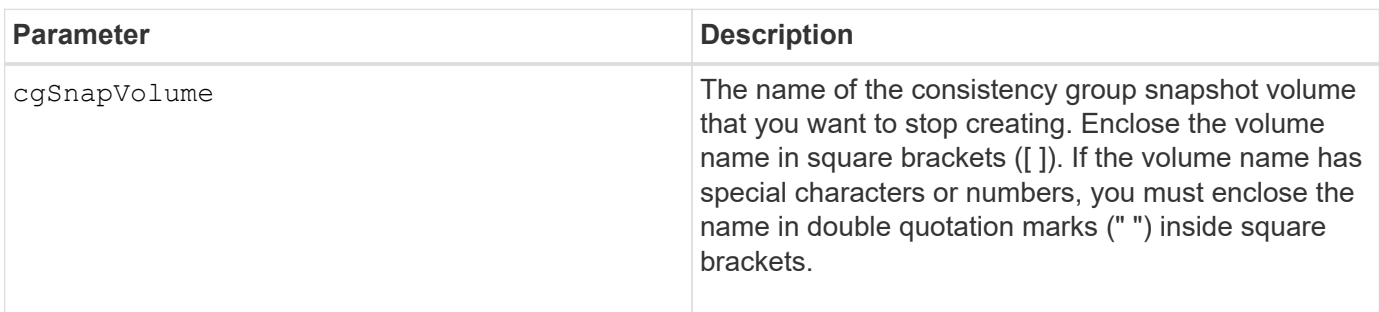

#### **Minimum firmware level**

7.83

### <span id="page-5-0"></span>**Stop check volume parity job**

The stop check volume parity job command stops an in-progress check volume parity job.

#### **Supported Arrays**

This command applies to any individual storage array, including the EF600 and EF300 arrays; as long as all SMcli packages are installed.

### **Roles**

To execute this command on an EF600 and EF300 storage array, you must have the Storage Admin role.

### **Syntax**

```
stop check volume parity job jobId=<job id>;
```
#### **Parameters**

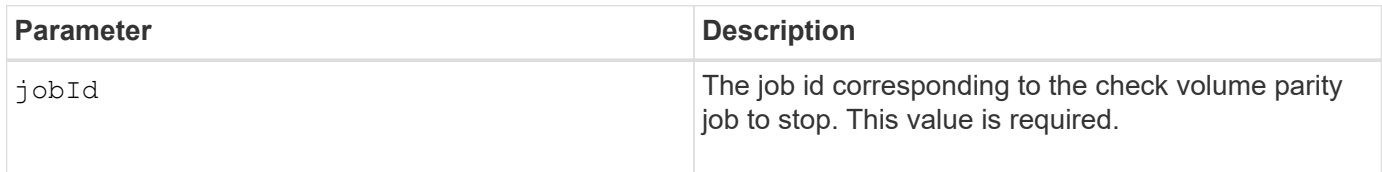

#### **Minimum firmware level**

11.80

### <span id="page-6-0"></span>**Stop pending snapshot images on consistency group**

The stop consistencyGroup pendingSnapImageCreation command stops all of the pending snapshot images that are to be created on a snapshot consistency group.

### **Supported Arrays**

This command applies to any individual storage array, including the E2700, E5600, E2800, E5700, EF600 and EF300 arrays, as long as all SMcli packages are installed.

#### **Roles**

To execute this command on an E2800, E5700, EF600, or EF300 storage array, you must have the Storage Admin role.

### **Context**

If the snapshot consistency group does not have any pending snapshot images, the storage management software displays an error message and does not run the command.

### **Syntax**

stop consistencyGroup [*consistencyGroupName*]pendingSnapImageCreation

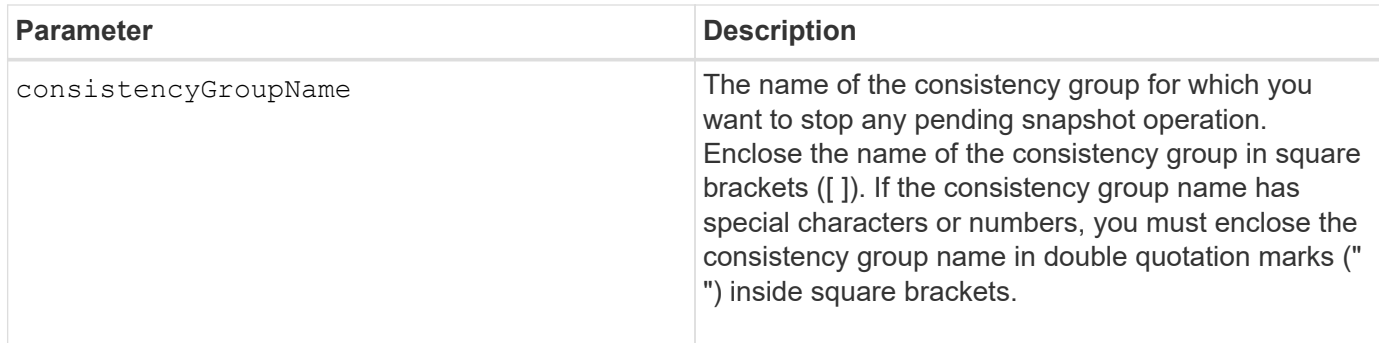

#### **Minimum firmware level**

7.83

### <span id="page-7-0"></span>**Stop disk pool locate**

The stop diskPool locate command turns off the indicator lights on the drives that were turned on by the start diskPool locate command.

#### **Supported Arrays**

This command applies to any individual storage array, including the E2700, E5600, E2800, E5700, EF600 and EF300 arrays, as long as all SMcli packages are installed.

#### **Roles**

To execute this command on an E2800, E5700, EF600, or EF300 storage array, you must have the Storage Admin role.

#### **Syntax**

stop diskPool locate

#### **Parameters**

None.

#### **Minimum firmware level**

7.83

### <span id="page-7-1"></span>**Stop drive locate**

The stop drive locate command turns off the indicator light on the drive that was turned on by the start drive locate command.

#### **Supported Arrays**

This command applies to any individual storage array, including the E2700, E5600, E2800, E5700, EF600 and EF300 arrays, as long as all SMcli packages are installed.

#### **Roles**

To execute this command on an E2800, E5700, EF600, or EF300 storage array, you must have the Storage Admin role.

#### **Syntax**

stop drive locate

#### **Parameters**

None.

#### **Minimum firmware level**

6.10

### <span id="page-8-0"></span>**Stop drive replace**

The stop drive replace command stops a data copy operation that was started by either a set drive command or a replace drive command with the **copyDrive** user input.

#### **Supported Arrays**

This command applies to any individual storage array, including the E2700, E5600, E2800, E5700, EF600 and EF300 arrays, as long as all SMcli packages are installed.

#### **Roles**

To execute this command on an E2800, E5700, EF600, or EF300 storage array, you must have the Storage Admin role.

#### **Syntax**

```
stop drive replace ([trayID,[drawerID,]slotID] | <"wwID">)
```
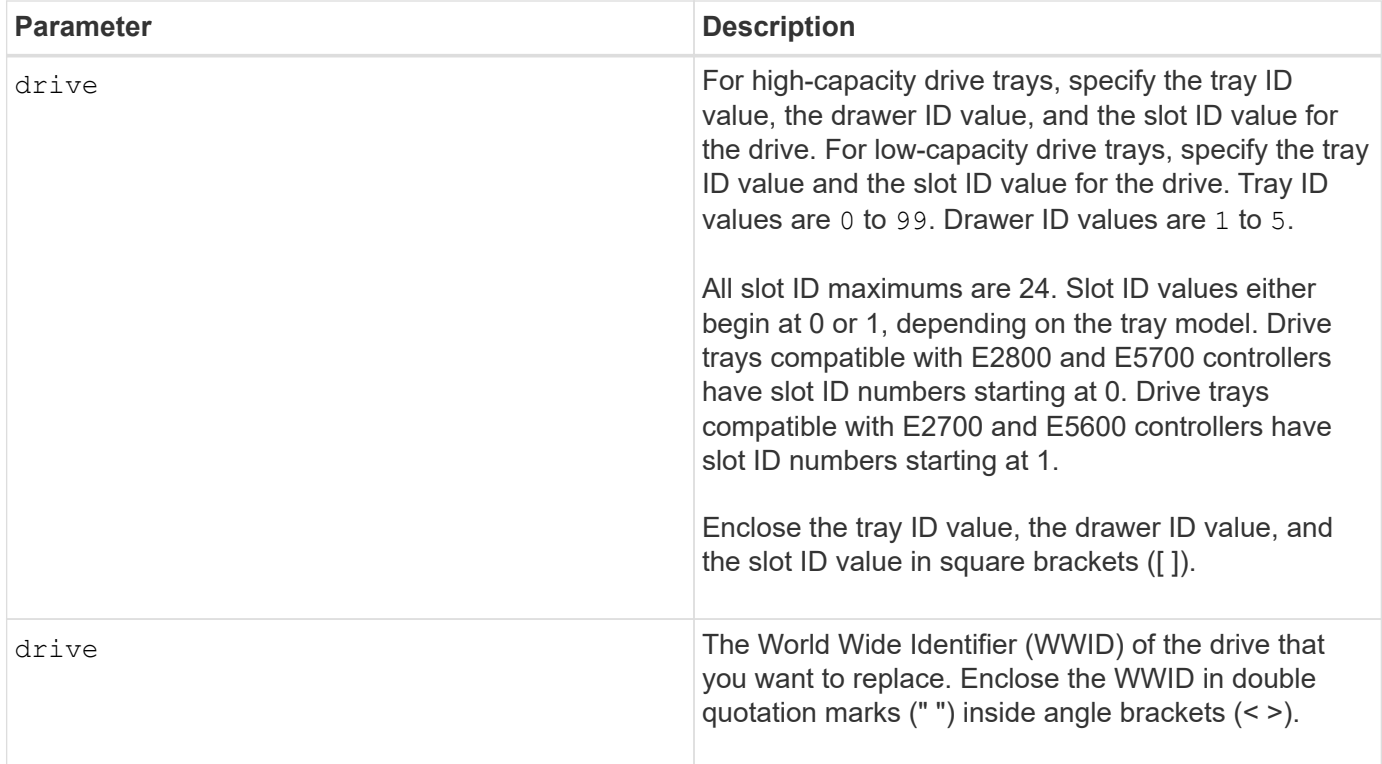

#### **Notes**

The drive parameter supports both high-capacity drive trays and low-capacity drive trays. A high-capacity drive tray has drawers that hold the drives. The drawers slide out of the drive tray to provide access to the drives. A low-capacity drive tray does not have drawers. For a high-capacity drive tray, you must specify the identifier (ID) of the drive tray, the ID of the drawer, and the ID of the slot in which a drive resides. For a lowcapacity drive tray, you need only specify the ID of the drive tray and the ID of the slot in which a drive resides. For a low-capacity drive tray, an alternative method for identifying a location for a drive is to specify the ID of the drive tray, set the ID of the drawer to 0, and specify the ID of the slot in which a drive resides.

#### **Minimum firmware level**

8.20

### <span id="page-9-0"></span>**Stop drive channel fault isolation diagnostics**

The stop driveChannel faultDiagnostics command stops the drive channel fault isolation diagnostics, which stops the start drive channel fault isolation diagnostics command before it completes.

#### **Supported Arrays**

This command applies to any individual storage array, including the E2700, E5600, E2800, E5700, EF600 and EF300 arrays, as long as all SMcli packages are installed.

#### **Roles**

To execute this command on an E2800, E5700, EF600, or EF300 storage array, you must have the Storage

#### Admin role.

#### **Context**

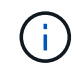

With firmware version 8.10, the stop driveChannel faultDiagnostics command is deprecated.

#### **Syntax**

stop driveChannel faultDiagnostics

#### **Parameters**

None.

#### **Notes**

Use the start driveChannel faultDiagnostics command and the save driveChannel faultDiagnostics command with the stop driveChannel faultDiagnostics command. These commands are needed to start the diagnostic test and save diagnostic test results to a file.

You also can stop the start driveChannel faultDiagnostics command at any time by pressing Ctrl+C.

#### **Minimum firmware level**

7.15

### <span id="page-10-0"></span>**Stop drive channel locate**

The stop driveChannel locate command turns off the indicator lights on the drive trays that were turned on by the start driveChannel locate command.

#### **Supported Arrays**

This command applies to any individual storage array, including the E2700, E5600, E2800, E5700, EF600 and EF300 arrays, as long as all SMcli packages are installed.

#### **Roles**

To execute this command on an E2800, E5700, EF600, or EF300 storage array, you must have the Storage Admin role.

#### **Syntax**

stop driveChannel locate

#### **Parameters**

None.

#### **Minimum firmware level**

6.10

### <span id="page-11-0"></span>**Stop snapshot group pending snapshot images**

The stop pendingSnapImageCreation command cancels all of the pending snapshot images that are to be created on a snapshot or snapshot consistency group.

#### **Supported Arrays**

This command applies to any individual storage array, including the E2700, E5600, E2800, E5700, EF600 and EF300 arrays, as long as all SMcli packages are installed.

#### **Roles**

To execute this command on an E2800, E5700, EF600, or EF300 storage array, you must have the Storage Admin role.

#### **Context**

If the snapshot group does not have any pending snapshot images, the firmware displays an error message and does not run the command. You can run this command on a snapshot group or a snapshot consistency group.

### **Syntax**

```
stop (snapGroup [snapGroupName] |
consistencyGroup [snapConsistencyGroupName])
pendingSnapImageCreation
```
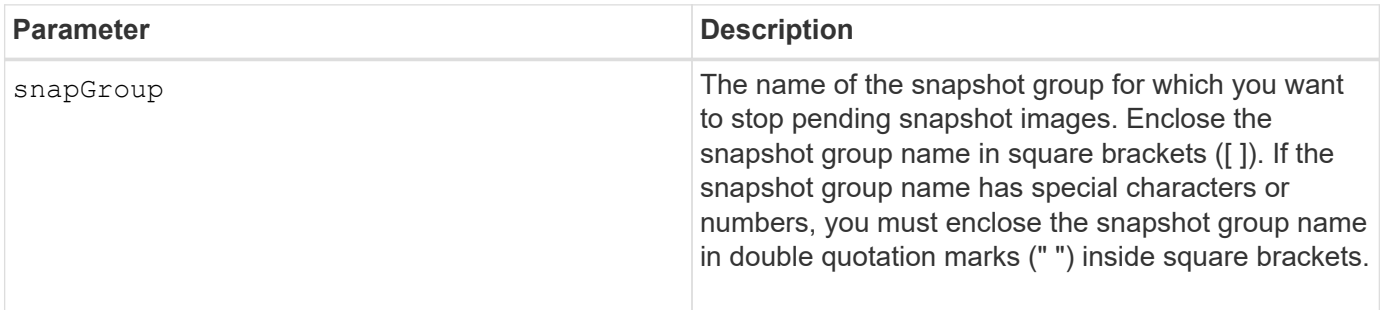

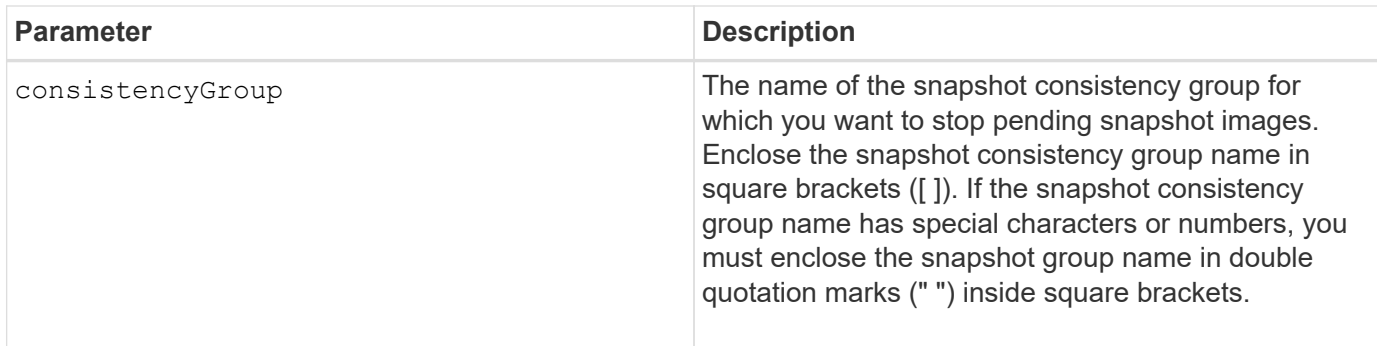

#### **Minimum firmware level**

7.83

### <span id="page-12-0"></span>**Stop snapshot image rollback**

The stop snapImage rollback command stops a snapshot image rollback operation that was initiated by the start snapImage rollback command.

### **Supported Arrays**

This command applies to any individual storage array, including the E2700, E5600, E2800, E5700, EF600 and EF300 arrays, as long as all SMcli packages are installed.

#### **Roles**

To execute this command on an E2800, E5700, EF600, or EF300 storage array, you must have the Storage Admin role.

#### **Context**

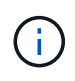

Canceling a snapshot image rollback operation leaves the base volume in an indeterminate state with potentially invalid or inconsistent data. The related snapshot image volume becomes disabled and unusable.

#### **Syntax**

stop snapImage [*snapCGID:imageID* rollback]

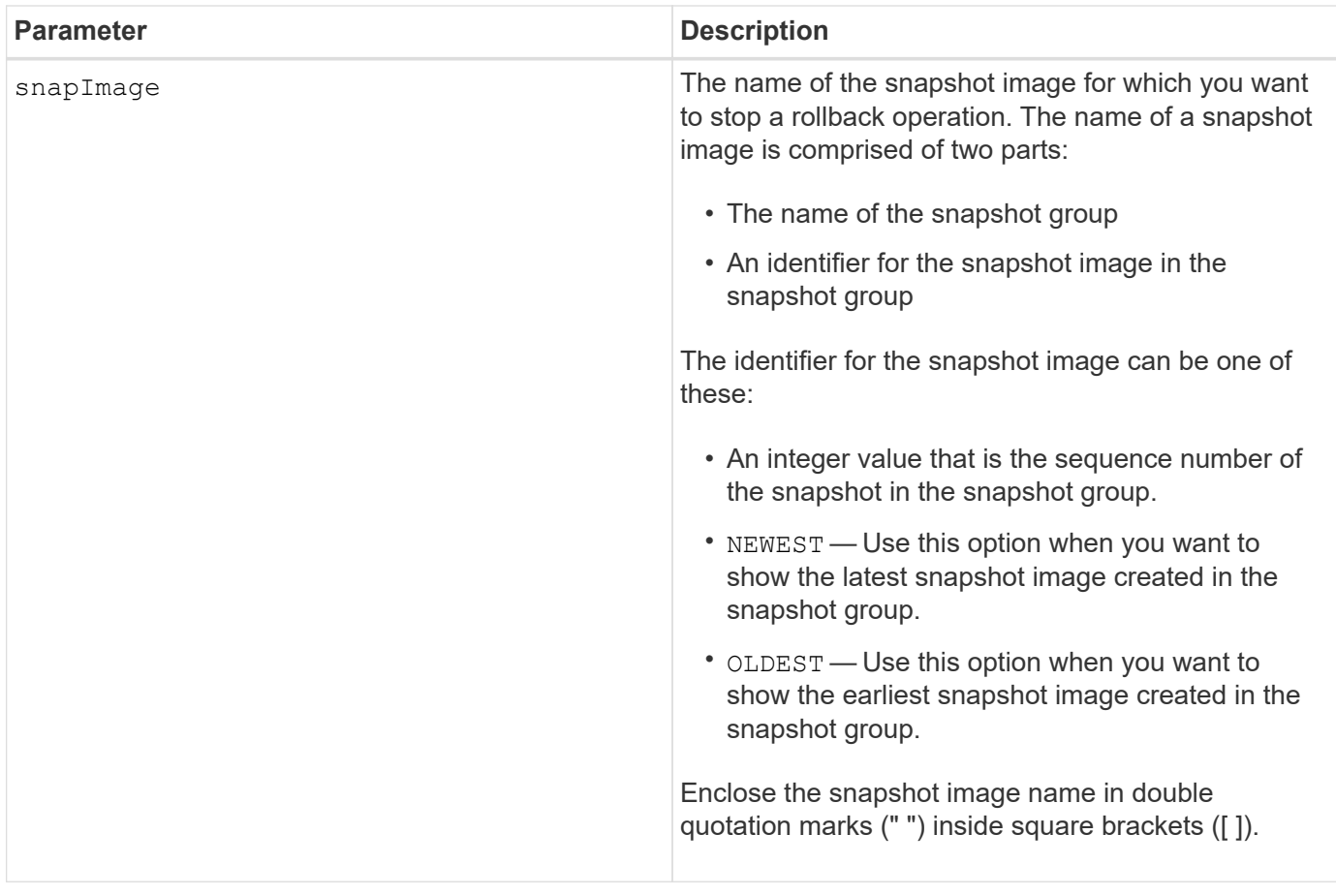

#### **Notes**

The name of a snapshot image has two parts separated by a colon (:):

- The identifier of the snapshot group
- The identifier of the snapshot image

For example, if you want to stop a rollback operation for snapshot image 12345 in a snapshot group that has the name snapGroup1, you would use this command:

stop snapImage ["snapGroup1:12345"] rollback;

To stop a rollback operation for the most recent snapshot image in a snapshot group that has the name snapGroup1, you would use this command:

stop snapImage ["snapGroup1:newest"] rollback;

#### **Minimum firmware level**

7.83

### <span id="page-14-0"></span>**Stop snapshot volume**

The stop snapVolume command stops a snapshot volume operation.

#### **Supported Arrays**

This command applies to any individual storage array, including the E2700, E5600, E2800, E5700, EF600 and EF300 arrays, as long as all SMcli packages are installed.

#### **Roles**

To execute this command on an E2800, E5700, EF600, or EF300 storage array, you must have the Storage Admin role.

### **Syntax**

```
stop snapVolume ["snapVolumeName"]
```
#### **Parameters**

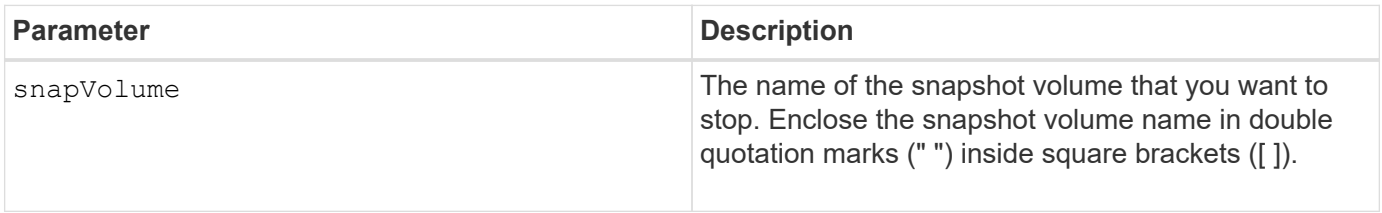

### **Notes**

You can use any combination of alphanumeric characters, underscore  $(\ )$ , hyphen  $(\ )$ , and pound  $(\#)$  for the names. Names can have a maximum of 30 characters.

#### **Minimum firmware level**

7.83

## <span id="page-14-1"></span>**Stop SSD cache locate**

The stop ssdCache locate command turns off the indicator lights on the Solid State Disks (SSDs) that were turned on by the start ssdCache locate command.

### **Supported Arrays**

This command applies to any individual storage array, including the E2700, E5600, E2800, E5700, EF600, and EF300 arrays, as long as all SMcli packages are installed.

#### **Roles**

To execute this command on an E2800, E5700, EF600, or EF300 storage array, you must have the Support Admin role.

#### **Syntax**

stop ssdCache locate

#### **Parameters**

None.

#### **Minimum firmware level**

7.84

11.80 adds EF600 and EF300 array support

## <span id="page-15-0"></span>**Stop SSD cache performance modeling**

The stop ssdCache performanceModeling command stops the performance modeling operation and displays the performance modeling data for the SSD cache.

#### **Supported Arrays**

This command applies to any individual storage array, including the E2700, E5600, E2800, E5700, EF600, and EF300 arrays, as long as all SMcli packages are installed.

#### **Roles**

To execute this command on an E2800, E5700, EF600, or EF300 storage array, you must have the Support Admin role.

#### **Context**

Before running this command, you must start the performance modeling operation with the start ssdCache performanceModeling command. Optionally, you can save the data to a file.

#### **Syntax**

stop ssdCache [*ssdCacheName*] performanceModeling [file="*filename*"]

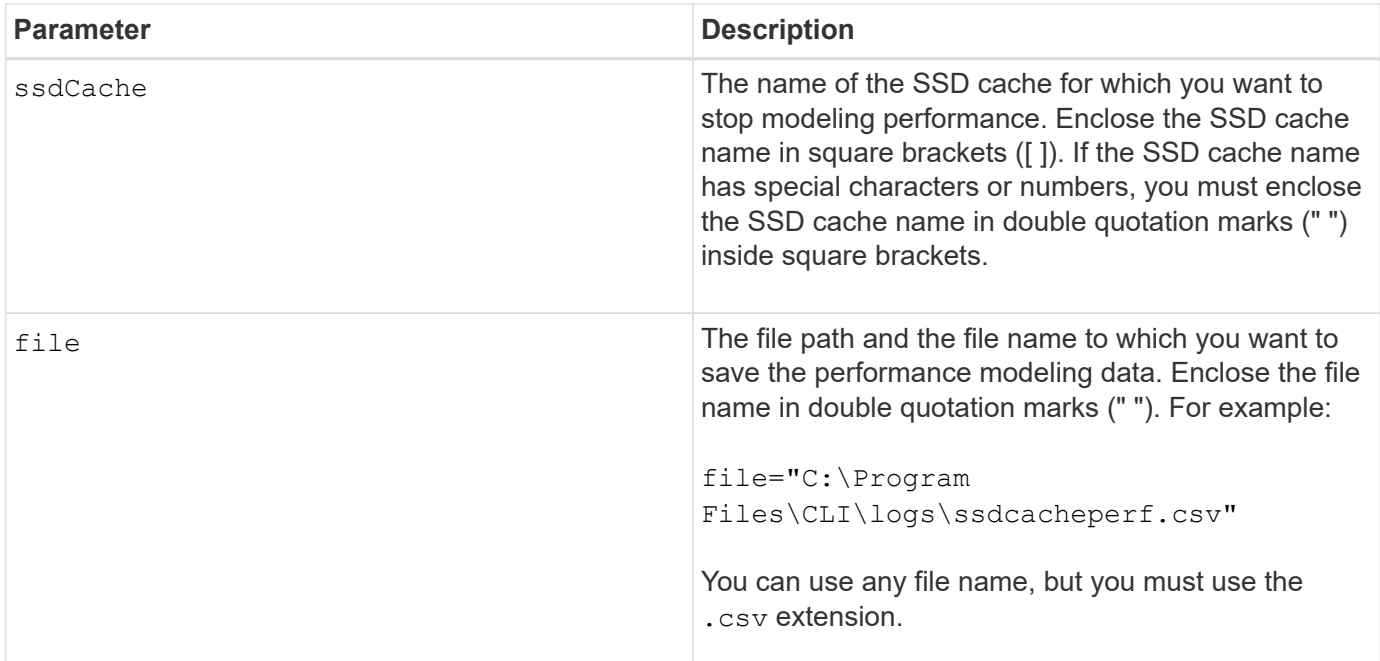

#### **Notes**

This command returns the performance modeling information similar to this example. The size of your monitor determines how the information wraps and will affect how the information appears.

```
SSD Cache Name: my_cache
Start time: 4/18/12 2:38:26 PM IST
Stop time: 4/18/12 2:38:45 PM IST
Duration : 00:00:19
SSD Cache Performance Modeling Data (Response Time):
                  SSD Reads HDD Reads HDD
Writes
Overall Avg. Avg. Avg.
Cache Response Response % of Response % of Response
% of
Capacity Time Time I/Os Time I/Os Time
I/Os
186 GB 0 ms 0 ms 0.0 % 0 ms 0.0 % 0 ms
0.0 %372 GB 0 ms 0 ms 0.0 % 0 ms 0.0 % 0 ms
0.0 %557 GB * 0 ms 0 ms 0.0 % 0 ms 0.0 % 0 ms
0.0 %558 GB 0 ms 0 ms 0.0 % 0 ms 0.0 % 0 ms
0.0 %744 GB 0 ms 0 ms 0.0 % 0 ms 0.0 % 0 ms
0.0 %
```
931 GB 0 ms 0 ms 0.0 % 0 ms 0.0 % 0 ms  $0.0 %$ 1117 GB 0 ms 0 ms 0.0 % 0 ms 0.0 % 0 ms 0.0 % 1303 GB 0 ms 0 ms 0.0 % 0 ms 0.0 % 0 ms 0.0 % 1489 GB 0 ms 0 ms 0.0 % 0 ms 0.0 % 0 ms 0.0 % 1675 GB 0 ms 0 ms 0.0 % 0 ms 0.0 % 0 ms  $0.0 %$ 1862 GB 0 ms 0 ms 0.0 % 0 ms 0.0 % 0 ms  $0.0 %$ \* = Current SSD cache physical capacity. SSD Cache Performance Modeling Data (Cache Hit %): Cache Capacity Cache Hit % 186 GB 0 % 372 GB 0 % 557 GB \* 0 % 558 GB 0 % 744 GB 0 % 931 GB 0 % 1117 GB 0 % 1303 GB 0 % 1489 GB 0 % 1675 GB 0 % 1862 GB 0 % \* = Current SSD cache physical capacity.

#### **Minimum firmware level**

7.84

11.80 adds EF600 and EF300 array support

### <span id="page-17-0"></span>**Stop storage array configuration database diagnostic**

The stop storageArray configDbDiagnostic command stops the diagnostic test to validate the configuration database in the controller firmware that was started by the start storageArray configDbDiagnostic command.

### **Supported Arrays**

This command applies to any individual storage array, including the E2700, E5600, E2800, E5700, EF600 and EF300 arrays, as long as all SMcli packages are installed.

#### **Roles**

To execute this command on an E2800, E5700, EF600, or EF300 storage array, you must have the Storage Admin role.

#### **Syntax**

stop storageArray configDbDiagnostic

#### **Parameters**

None.

#### **Notes**

The controller firmware returns a confirmation that the diagnostic test was cancelled.

In addition, you can start the database configuration diagnostic test through the storage management software GUI; however, you cannot stop the database configuration diagnostic test through the storage management software GUI. If you want to stop a running diagnostic test, you must use the stop storageArray configDbDiagnostic command.

If you try to use the stop storageArray configDbDiagnostic command after validation of the storage array configuration has finished, you do not receive any message that the validation has finished. This behavior is expected.

#### **Minimum firmware level**

7.75

7.77 refines usage.

### <span id="page-18-0"></span>**Stop storage array drive firmware download**

The stop storageArray driveFirmwareDownload command stops a firmware download to the drives in a storage array that was started with the download storageArray driveFirmware command.

#### **Supported Arrays**

This command applies to any individual storage array, including the E2700, E5600, E2800, E5700, EF600 and EF300 arrays, as long as all SMcli packages are installed.

#### **Roles**

To execute this command on an E2800, E5700, EF600, or EF300 storage array, you must have the Storage Admin role.

#### **Context**

This command does not stop a firmware download that is already in progress to a drive. This command stops all firmware downloads to drives that are waiting for the download.

#### **Syntax**

stop storageArray driveFirmwareDownload

#### **Parameters**

None.

#### **Minimum firmware level**

6.10

### <span id="page-19-0"></span>**Stop storage array iSCSI session**

The stop storageArray iscsiSession command forces the termination of a storage array iSCSI session.

#### **Supported Arrays**

This command applies to any individual storage array, including the E2700, E5600, E2800, E5700, EF600 and EF300 arrays, as long as all SMcli packages are installed.

#### **Roles**

To execute this command on an E2800, E5700, EF600, or EF300 storage array, you must have the Storage Admin role.

#### **Syntax**

```
stop storageArray iscsiSession [SessionNumber]
```
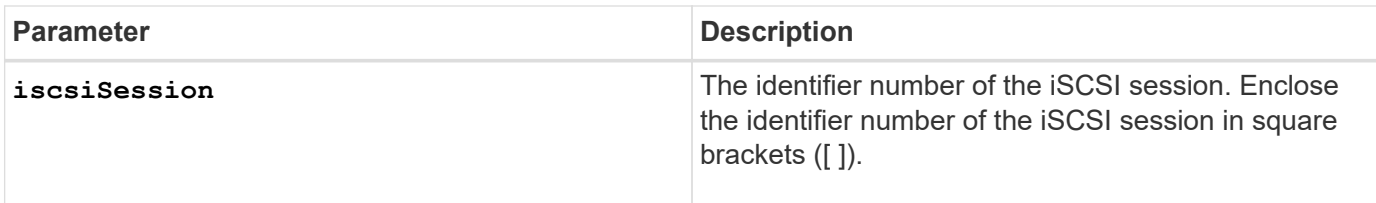

#### **Minimum firmware level**

7.10

### <span id="page-20-0"></span>**Stop storage array locate**

The stop storageArray locate command turns off the indicator lights on the storage array that were turned on by the start storageArray locate command.

#### **Supported Arrays**

This command applies to any individual storage array, including the E2700, E5600, E2800, E5700, EF600 and EF300 arrays, as long as all SMcli packages are installed.

#### **Roles**

To execute this command on an E2800, E5700, EF600, or EF300 storage array, you must have the Storage Admin role.

#### **Syntax**

stop storageArray locate

#### **Parameters**

None.

#### **Minimum firmware level**

6.10

## <span id="page-20-1"></span>**Stop tray locate**

The stop tray locate command turns off the indicator light on the tray that was turned on by the start tray locate command.

### **Supported Arrays**

This command applies to any individual storage array, including the E2700, E5600, E2800, E5700, EF600 and EF300 arrays, as long as all SMcli packages are installed.

#### **Roles**

To execute this command on an E2800, E5700, EF600, or EF300 storage array, you must have the Storage Admin role.

#### **Syntax**

stop tray locate

#### **Parameters**

None.

#### **Minimum firmware level**

6.10

### <span id="page-21-0"></span>**Stop volume copy**

The stop volumeCopy target source command stops a volume copy operation. This command is valid for snapshot volume copy pairs.

#### **Supported Arrays**

This command applies to any individual storage array, including the E2700, E5600, E2800, E5700, EF600 and EF300 arrays, as long as all SMcli packages are installed.

#### **Roles**

To execute this command on an E2800, E5700, EF600, or EF300 storage array, you must have the Storage Admin role.

#### **Syntax**

stop volumeCopy target [*targetName*] source [*sourceName*]

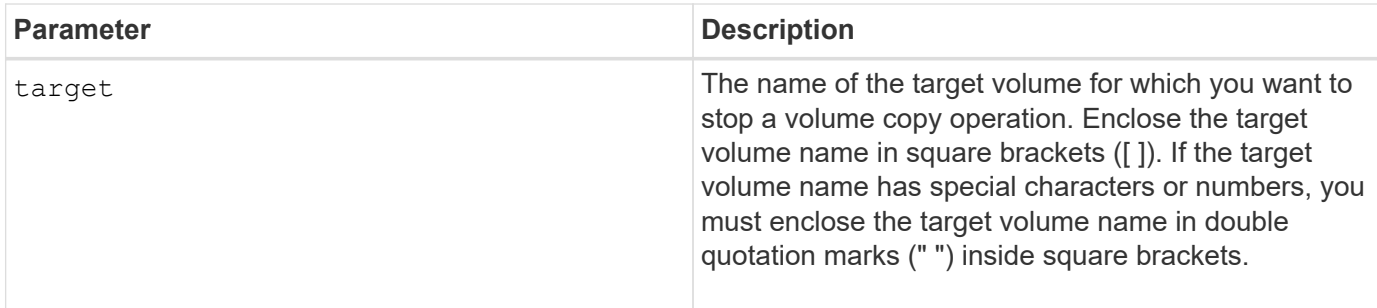

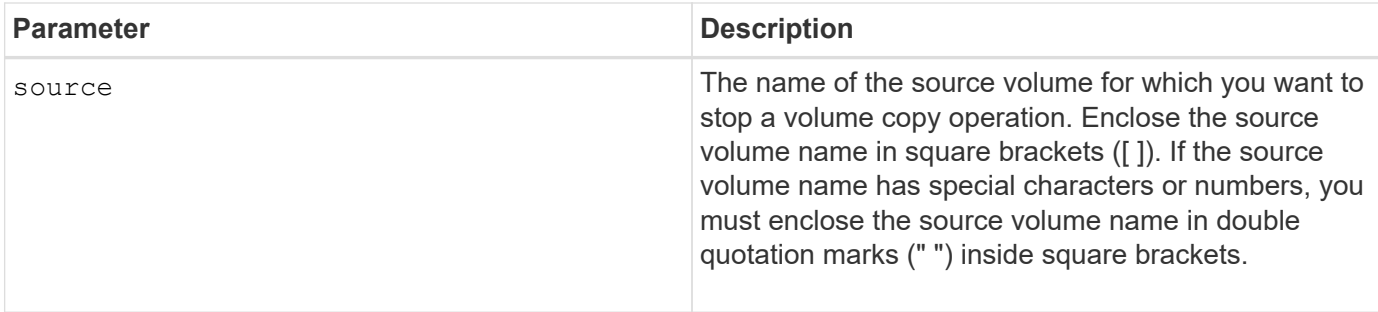

## <span id="page-22-0"></span>**Stop volume group locate**

The stop volumeGroup locate command turns off the indicator lights on the drives that were turned on by the start volumeGroup locate command.

#### **Supported Arrays**

This command applies to any individual storage array, including the E2700, E5600, E2800, E5700, EF600 and EF300 arrays, as long as all SMcli packages are installed.

#### **Roles**

To execute this command on an E2800, E5700, EF600, or EF300 storage array, you must have the Storage Admin role.

#### **Syntax**

stop volumeGroup locate

#### **Parameters**

None.

#### **Minimum firmware level**

6.16

#### **Copyright information**

Copyright © 2024 NetApp, Inc. All Rights Reserved. Printed in the U.S. No part of this document covered by copyright may be reproduced in any form or by any means—graphic, electronic, or mechanical, including photocopying, recording, taping, or storage in an electronic retrieval system—without prior written permission of the copyright owner.

Software derived from copyrighted NetApp material is subject to the following license and disclaimer:

THIS SOFTWARE IS PROVIDED BY NETAPP "AS IS" AND WITHOUT ANY EXPRESS OR IMPLIED WARRANTIES, INCLUDING, BUT NOT LIMITED TO, THE IMPLIED WARRANTIES OF MERCHANTABILITY AND FITNESS FOR A PARTICULAR PURPOSE, WHICH ARE HEREBY DISCLAIMED. IN NO EVENT SHALL NETAPP BE LIABLE FOR ANY DIRECT, INDIRECT, INCIDENTAL, SPECIAL, EXEMPLARY, OR CONSEQUENTIAL DAMAGES (INCLUDING, BUT NOT LIMITED TO, PROCUREMENT OF SUBSTITUTE GOODS OR SERVICES; LOSS OF USE, DATA, OR PROFITS; OR BUSINESS INTERRUPTION) HOWEVER CAUSED AND ON ANY THEORY OF LIABILITY, WHETHER IN CONTRACT, STRICT LIABILITY, OR TORT (INCLUDING NEGLIGENCE OR OTHERWISE) ARISING IN ANY WAY OUT OF THE USE OF THIS SOFTWARE, EVEN IF ADVISED OF THE POSSIBILITY OF SUCH DAMAGE.

NetApp reserves the right to change any products described herein at any time, and without notice. NetApp assumes no responsibility or liability arising from the use of products described herein, except as expressly agreed to in writing by NetApp. The use or purchase of this product does not convey a license under any patent rights, trademark rights, or any other intellectual property rights of NetApp.

The product described in this manual may be protected by one or more U.S. patents, foreign patents, or pending applications.

LIMITED RIGHTS LEGEND: Use, duplication, or disclosure by the government is subject to restrictions as set forth in subparagraph (b)(3) of the Rights in Technical Data -Noncommercial Items at DFARS 252.227-7013 (FEB 2014) and FAR 52.227-19 (DEC 2007).

Data contained herein pertains to a commercial product and/or commercial service (as defined in FAR 2.101) and is proprietary to NetApp, Inc. All NetApp technical data and computer software provided under this Agreement is commercial in nature and developed solely at private expense. The U.S. Government has a nonexclusive, non-transferrable, nonsublicensable, worldwide, limited irrevocable license to use the Data only in connection with and in support of the U.S. Government contract under which the Data was delivered. Except as provided herein, the Data may not be used, disclosed, reproduced, modified, performed, or displayed without the prior written approval of NetApp, Inc. United States Government license rights for the Department of Defense are limited to those rights identified in DFARS clause 252.227-7015(b) (FEB 2014).

#### **Trademark information**

NETAPP, the NETAPP logo, and the marks listed at<http://www.netapp.com/TM>are trademarks of NetApp, Inc. Other company and product names may be trademarks of their respective owners.